## **ISTRUZIONE PER L'INSTALLAZIONE E ESEMPI DI UTILIZZO**

#### **RELAY** cod. 9.000.010

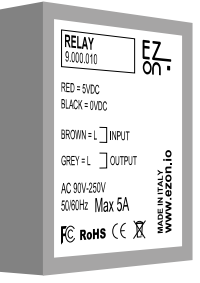

Cod. prodotto: Dimensione: Caratteristiche relé: Tensione di alimentazione:

FC RoHS CE

9.000.010 18 x 39 x 29mm AC 90V-250V | 50/60Hz | Max 10A 5VDC (utilizzare cod. 9.000.033)

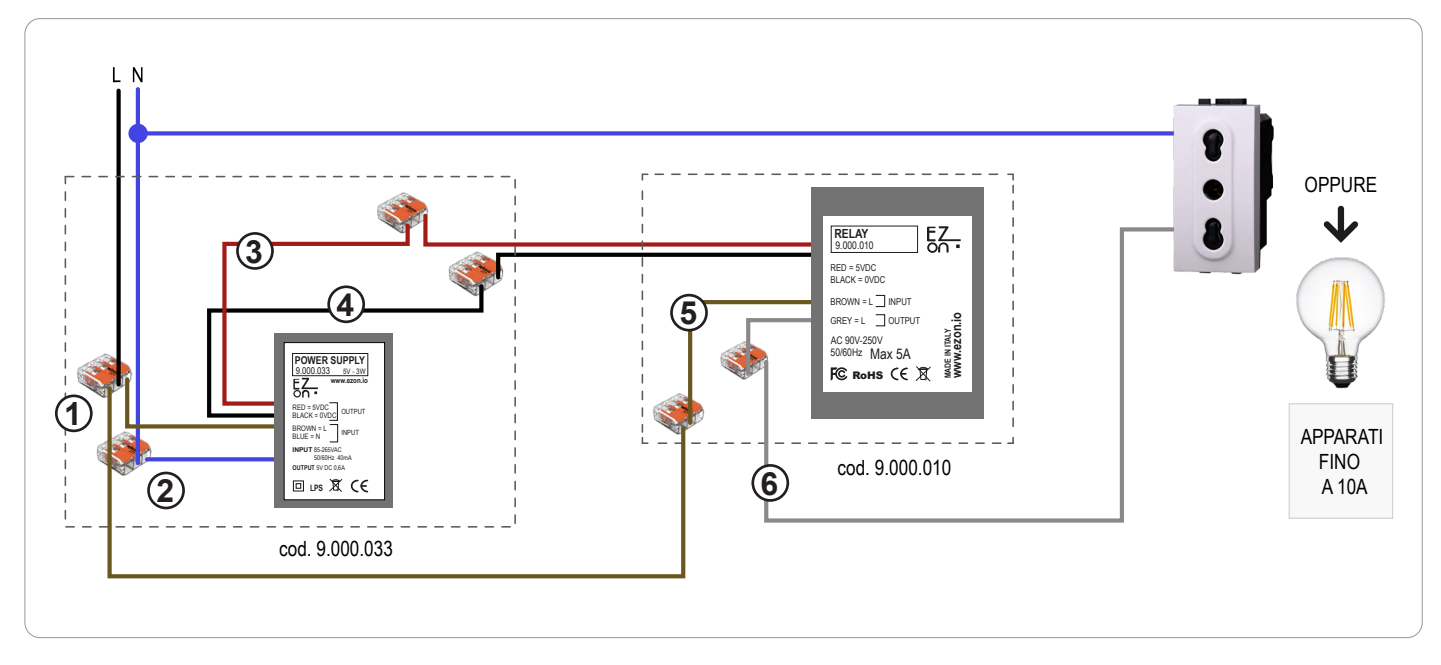

**Ezon.io Relay** cod. 9.00 0.010 per poter funzionare necessita di un alimentazione a 5vdc (consigliato l'utilizzo di ezon.io power supply 9.000.033).

- Connettere fase e neutro del power supply (cavi marrone e blu) alla fase (nero o marrone) e neutro (generalmente blu) del tuo impianto, grazie ai connettori rapidi forniti in dotazione con il prodotto 9.000.033. (punti 1 e 2)
- Connettere il positivo (cavo rosso) del power supply con il positivo del Motor Actuator (cavo rosso) utilizzando il connettore rapido fornito in dotazione con il prodotto 9.000.033. (punto 3)
- Connettere il negativo (cavo nero) del power supply con il negativo del Motor Actuator (cavo nero) utilizzando il connettore rapido fornito in dotazione con il prodotto 9.000.033. (punto 4)
- Connettere il filo marrone del relay (INPUT) alla fase dell'impianto (nero o marrone). (punto 5)
- Connettere il filo grigio del relay (OUTPUT) alla presa, lampada o qualsiasi apparato (fino a 10A) che si desidera comandare. (punto 6)

I prodotti ezon.io non devono essere utilizzati in nessun modo per la gestione di apparati medicali o altri prodotti tecnici critici per il funzionamento di sistemi di supporto o salvataggio di vita, poichè in caso di malfunzionamento potrebbero portare alla morte o a gravi lesioni alla persona. Eventuali utilizzi nei sistemi sopracitati richiede un esplicito permesso scritto del CEO di Mediatech srl.

Per saperne di più visita il sito www.ezon.io.

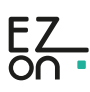

### **ISTRUZIONE PER L'INSTALLAZIONE E ESEMPI DI UTILIZZO**

# **RELAY**

cod. 9.000.010

Il **sistema ezon.io** è gestibile e programmabile attraverso l'APP ezon.io, disponibile per iOS e Android e scaricabile gratuitamente dallo store di riferimento.

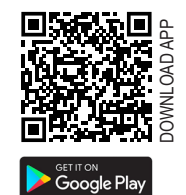

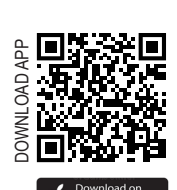

 $k$  App Store

П

www.ezon.io **MADE IN ITALY** 

#### **Aggiungere un dispositivo**

- Monta il dispositivo seguendo le istruzioni riportate su questo manuale;
- Apri l'**APP ezon.io** ed effettua il login o, se non sei ancora in possesso delle credenziali per accedere, procedi con la registrazione. Se non sono ancora presenti impianti associati al tuo account ti verrà richiesto di crearne uno nuovo, in alternativa seleziona dall'elenco quello desiderato;
- Dalla schermata iniziale, clicca sul simbolo  $\bullet$  in corrispondenza del nome dell'impianto. **N.B.** Se l'impianto riportato nella schermata iniziale non è quello in cui desideri inserire il nuovo dispositivo ricordati di modificarlo cliccando all'interno del menu "Impostazioni e gestione impianto" la voce "**Cambia o aggiungi impianto**";
- Seleziona "Aggiungi un nuovo dispositivo ezon.io" (
- Inquadra il QR Code di associazione riportato sul dispositivo. Per poter effettuare questa operazione devi aver dato l'autorizzazione alla fotocamera del telefono;
- Segui le istruzioni fornite dall'APP.

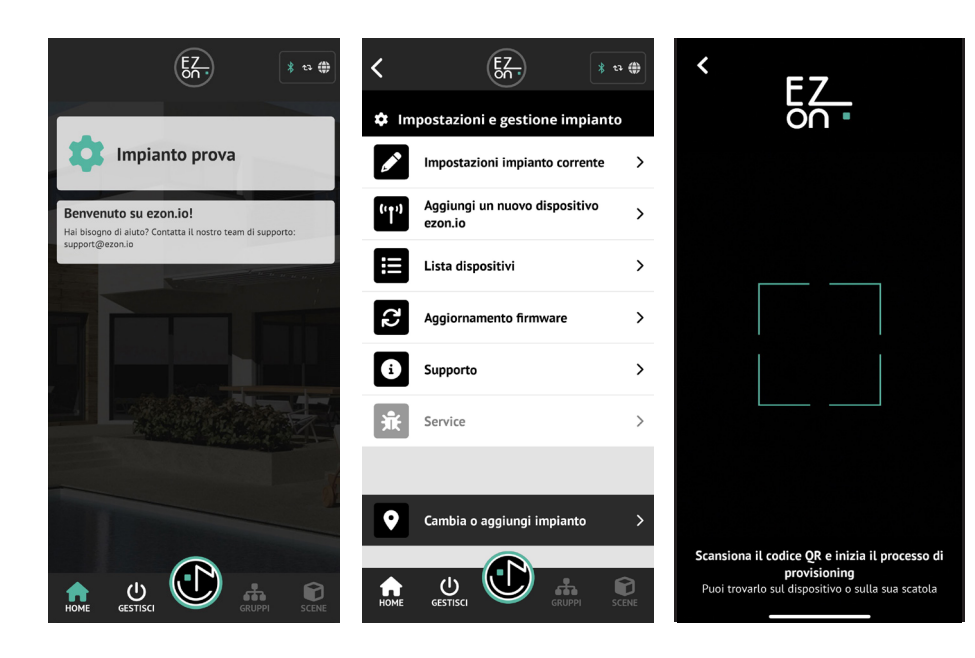

Una volta associato, modifica impostazioni e stato del dispositivo cliccando su "**GESTISCI"** CESTISCI

ISTRUZIONI APP

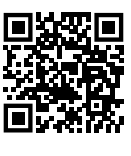

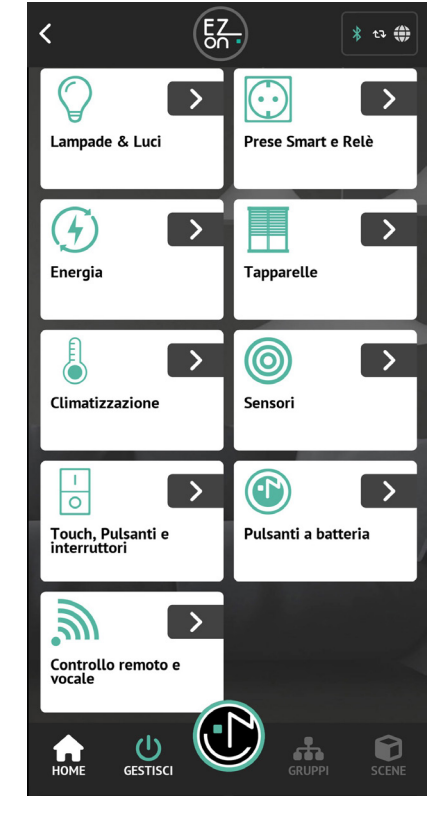

Per ulteriori informazioni rigurdanti l'utilizzo dell'APP riferisciti alla guida online inquadrando il QR Code.

I prodotti ezon.io non devono essere utilizzati in nessun modo per la gestione di apparati medicali o altri prodotti tecnici critici per il funzionamento di sistemi di supporto o salvataggio di vita, poichè in caso di malfunzionamento potrebbero portare alla morte o a gravi lesioni alla persona. Eventuali utilizzi nei sistemi sopracitati richiede un esplicito permesso scritto del CEO di Mediatech srl.

Per saperne di più visita il sito www.ezon.io.

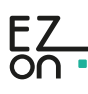